# 自助仪表盘-其它组件

#### <span id="page-0-0"></span>概述

自助仪表盘除了图表组件,还有文本组件、图片组件、空白组件、URL链接组件和TAB页组件等其它组件, 这些组件起到说明、美化自助仪表盘的作用。

## <span id="page-0-1"></span>入口

其它组件在 更多 菜单下,通过拖拽到"展现区"的方式,定义相应组件。

如下图:

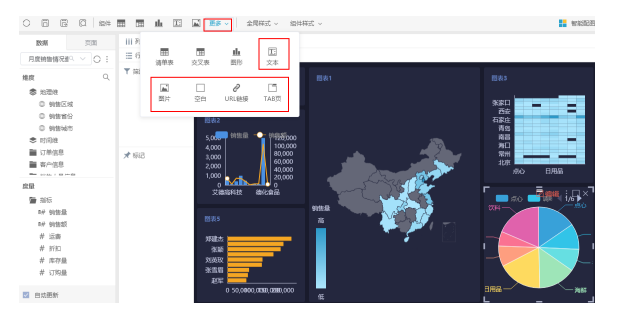

## <span id="page-0-2"></span>具体展示

### <span id="page-0-3"></span>TAB页

TAB页组件主要用于实现跑马灯和自定义下钻的互动效果,以及同一组件分不同页签显示不同资源的展现方 式。下图是自定义下钻的效果,详情请参考 [TAB页组件](https://history.wiki.smartbi.com.cn/pages/viewpage.action?pageId=40447074) 。

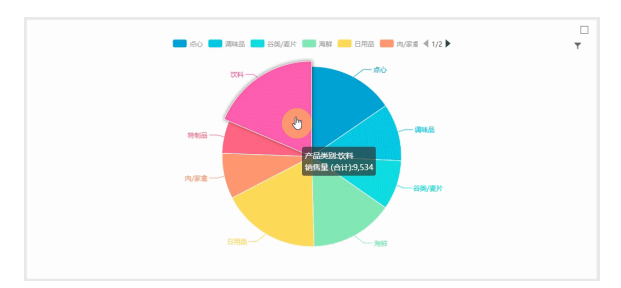

#### <span id="page-0-4"></span>URL链接

URL链接组件用于展现通过URL链接的页面,通常用于自助仪表盘中加载系统中的透视分析、组合分析、电 子表格、多维分析、自助仪表盘等内部资源及通过WEB网址链接的外部页面。详情请参考 [URL链接](https://history.wiki.smartbi.com.cn/pages/viewpage.action?pageId=40447076) 。

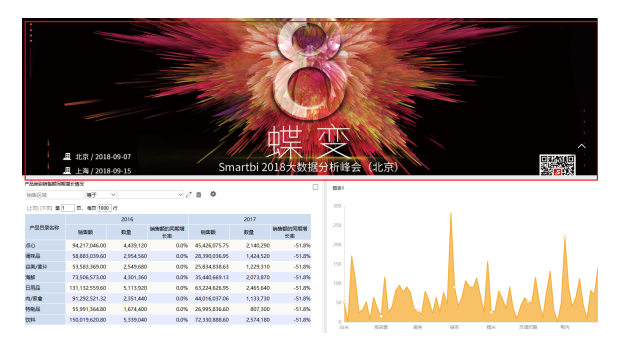

## <span id="page-0-5"></span>空白

空白组件是一个占位组件,可以起到调整其它组件大小以及调整仪表盘布局的作用。下图是利用空白组件 调整筛选器长度,避免筛选器过长,影响仪表盘美观。详情请参考 [空白组件](https://history.wiki.smartbi.com.cn/pages/viewpage.action?pageId=40447078) 。

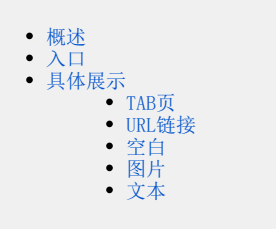

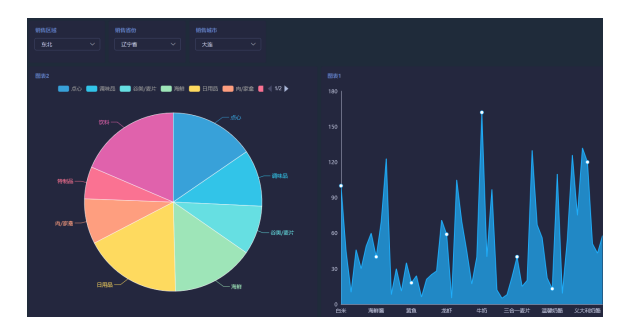

## <span id="page-1-0"></span>图片

图片组件可以直接上传图片,改善仪表盘的单调性,对仪表盘进行美化或者内容具体化。下图是添加公司 LOGO,以起到突显仪表盘主题的作用。详情请参考 [图片组件](https://history.wiki.smartbi.com.cn/pages/viewpage.action?pageId=40447083) 。

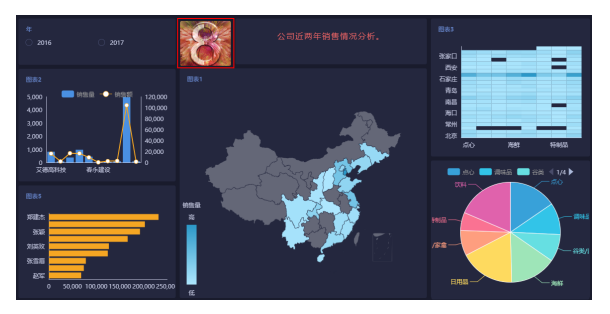

### <span id="page-1-1"></span>文本

文本组件可以添加文字说明,对单个组件、多个组件或者整个仪表盘进行阐述说明。下图是对整个仪表盘 进行说明,添加的文本内容是仪表盘的主题"公司近两年销售情况分析",让人更清晰仪表盘的内容。详 情请参考 [文本组件](https://history.wiki.smartbi.com.cn/pages/viewpage.action?pageId=40447086) 。

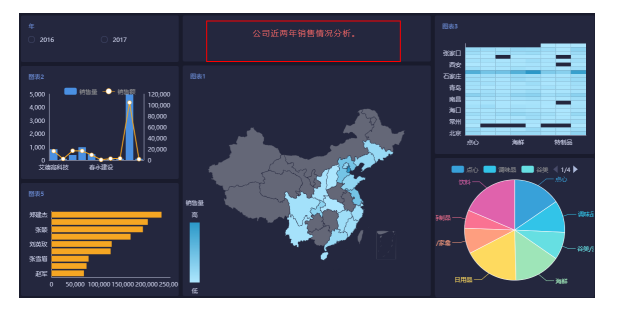